# Глава 6. Процедуры и функции

Часто, работая над программой, программист замечает, что некоторая последовательность инструкций встречается в разных частях программы несколько раз. Например, в листинге 6.1 приведена программа пересчета веса из фунтов в килограммы. Обратите внимание, что инструкции, обеспечивающие ввод исходных данных из полей редактирования, расчет и вывод результата (в листинге они выделены фоном), есть как в процедуре обработки события на кнопке **Вычислить,**  так и в процедуре обработки события OnKeyPress В поле Editl.

### **Листинг 6.1. Пересчет веса из фунтов в килограммы**

**unit** Unit1;

#### **interface**

**uses**

Windows, Messages, SysUtils, Variants,

Classes, Graphics, Controls, Forms, Dialogs, StdCtrls;

#### **type**

 $TForm1 = class(TForm)$ 

Label1: TLabel; // пояснительный текст

Edit1: TEdit; // поле ввода веса в фунтах

Button1: TButton; // кнопка Вычислить

Label2: TLabel; // поле вывода результата

**procedure** ButtonlClick(Sender: TObject);

**procedure** EditlKeyPress(Sender: TObject;

**var** Key: Char); private

{ Private declarations } public

{ Public declarations }

**end;**

#### **var**

Form1: TForm1 ;

# **implementation**

 ${$  \$R  $*$ .dfm }

// щелчок на кнопке Вычислить

**procedure** TForml.Button1Click(Sender: TObject);

var

 $f : real$ ; // вес в фунтах

kg : real; // вес в килограммах

# **begin**

f := StrToFloat(Edit1.Text);

 $kg := f$ ;  $*$  0.4059;

Label2.Caption := Edit1.Text + ' $\phi$ . - это ' +

FloatToStrF(kg, ffGeneral, 4, 2} + 'кг.'; end;

// нажатие клавиши в поле ввода исходных данных

**procedure** TForml.Edit1KeyPress(Sender: TObject; var Key: Char);

var

f : real; // вес в фунтах kg : real; // вес в килограммах

# **begin**

**if** Key = Char(VK\_RETURN) **then**

# **begin**

f: = . StrToFloat(Editl.Text) ;

 $kq := f * 0.4059;$ 

Label2.Caption := Editl.Text +  $\theta$ . - это ' +

```
FloatToStrF(kg, ffGeneral, 4, 2) + '\kappar.'<sup>1</sup>.;
```
**end;**

**end;**

### **end.**

Можно избежать дублирования кода в программе. Для этого надо оформить инструкции, которые встречаются в программе несколько раз, как подпрограмму, и заменить инструкции, оформленные в виде подпрограммы, инструкцией вызова подпрограммы.

В листинге 6.2 приведена программа пересчета веса из фунтов в килограммы, в которой ввод исходных данных, вычисления и вывод результата объединены в подпрограмму, реализованную как функция.

#### **Листинг 6.2. Пересчет веса из фунтов в килограммы (использование процедуры)**

### **unit** Onit1; **interface**

#### **uses**

Windows, Messages, SysUtils, Variants,

Classes, Graphics, Controls, Forms, Dialogs, StdCtrls;

### **type**

TForm1= class(TForm)

Label1: TLabel; // пояснительный текст

Edit1: TEdit; // поле ввода веса в фунтах

Button1: TButton; // кнопка Вычислить

Label2: TLabel; // поле вывела результата

**procedure** Button1Click(Sender: TObject);

**procedure** EditlKeyPress(Sender: TObject;

**var** Key: Char); private

{ Private declarations } public

{ Public declarations } end;

#### **var**

Form1: TForm1;

### **implementation**

 $\{ $R^*$ .dfm $\}$ 

// процедура программиста

# procedure FuntToKg;

var

 $f: real; //$  вес в фунтах

ka : real; // вес в килограммах

# beain

 $f := StrToFloat(Form1.Edit1.Text);$ 

 $kq := f * 0.4059$ ;

Forml.Label2.Caption := Forml.Edit1.Text + ' $\phi$ . -  $\theta$ To ' +

FloatToStrF(kg, ffGeneral,  $4$ ,  $2$ ) + ' $\kappa$ r.';

# end;

// щелчок на кнопке Вычислить

procedure TForml.ButtonlClick(Sender: TObject);

# begin

FuntToKg; // вызов процедуры FuntToKg end;

// нажатие клавиши в поле ввода исходных данных

procedure TForm1.EditIKeyPress(Sender: TObject;

var Key: Char);

# begin

if  $Key = Char(VK RETURN)$ 

then FuntToKg; // вызов процедуры FuntToKg end;

### end.

Преимущества использования подпрограмм очевидны. Во-первых, в программе нет дублирования кода, что сокращает трудоемкость создания программы, делает более удобным процесс отладки и внесения изменений. Представьте, что нужно изменить пояснительный текст,

выводимый программой пересчета веса из фунтов в килограммы. В программе, не использующей подпрограмму, нужно просмотреть весь текст и сделать необходимые изменения. Если программа использует подпрограмму, то изменения надо внести только в текст подпрограммы. Во-вторых, значительно повышается надежность программы. Следует обратить внимание, что подпрограммы используют не только тогда, когда нужно избежать дублирования кода. Удобно большую задачу разделить на несколько подзадач и оформить каждую задачу как подпрограмму. В этом случае значительно улучшается "читаемость" программы и, как следствие, существенно облегчается процесс отладки.

Подпрограмма - это небольшая программа, которая решает часть общей задачи. В языке Delphi есть два вида подпрограмм — процедура и функция.

У каждой подпрограммы есть имя, которое используется в программе для вызова подпрограммы (процедуры).

Отличие функции от процедуры состоит в том, что с именем функции связано значение, поэтому функцию можно использовать в качестве операнда выражения, например, инструкции присваивания.

Как правило, подпрограмма имеет параметры. Различают формальные и фактические параметры.

Параметры, которые указываются в объявлении функции, называются формальными. Параметры, которые указываются в инструкции вызова процедуры, называются фактическими.

Параметры используются:

- для передачи данных в подпрограмму;
- для получения из результата подпрограммы.

В общем случае в качестве фактического параметра процедуры можно использовать выражение, тип которого должен совпадать с типом соответствующего формального параметра.

#### **ФУНКЦИЯ**

Функция - это подпрограмма, т. е. последовательность инструкций, имеющая имя.

Процесс перехода к инструкциям функции называется вызовом функции или обращением к функции. Процесс перехода от инструкций функции к инструкциям программы, вызвавшей функцию, называется возвратом из функции.

В общем виде инструкция обращения к функции выглядит так:

Переменная : = Функция (Параметры) ;

где:

- переменная имя переменной, которой надо присвоить значение, вычисляемое функцией;
- Функция имя функции, значение которой надо присвоить переменной;
- Параметры список формальных параметров, которые применяются для вычисления значения функции. В качестве параметров обычно используют переменные или константы.

Следует обратить внимание на то, что:

- каждая функция возвращает значение определенного типа, поэтому тип переменной, которой присваивается значение функции, должен соответствовать типу функции;
- тип и количество параметров для каждой конкретной функции строго определены.

# Объявление функции

#### Объявление функции в общем виде выглядит так:

**function** Имя (параметр1: тип1, ..., параметр $K : T$ ип $K$ ): Тип; var

// здесь объявления локальных переменных begin

// здесь инструкции функции

Имя := Выражение; end;

где:

- function  $-$  зарезервированное слово языка Delphi, обозначающее, что далее следуют инструкции, реализующие функцию программиста;
- имя имя функции. Используется для перехода из программы к инструкциям функции;
- параметр это переменная, значение которой используется для вычисления значения функции. Отличие параметра от обычной переменной состоит в том, что он объявляется не в разделе объявления переменных, который начинается словом var, а в заголовке функции. Конкретное значение параметр получает во время работы программы в результате вызова функции из основной программы;
- тип тип значения, которое функция возвращает в вызвавшую ее программу.

Следует обратить внимание, что последовательность инструкций, реализующих функцию, завершается инструкцией, которая присваивает значение имени функции. Тип выражения, определяющего значение функции, должен совпадать с типом функции, указанным в ее объявлении.

В качестве примера в листинге 6.3 приведены функции isint и isFioat. Функция isint проверяет, является ли символ, соответствующий клавише, нажатой во время ввода целого числа в поле редактирования, допустимым. Предполагается, что допустимыми являются цифры, клавиши <Enter> и <Backspace>. Функция IsFloat решает аналогичную задачу, но для дробного числа. У функции IsFloat два параметра: код нажатой клавиши и строка символов, которая уже введена в поле редактирования.

#### Листинг 6.3. Примеры функций

// проверяет, является ли символ допустимым

// во время ввода целого числа

**function** Islnt(ch : char) : Boolean:

#### begin

**if** (ch > = '0'} and (ch < = '9') // цифры

or  $(ch = 113)$  // клавиша <Enter>

or  $(ch = #8)$  // клавиша <Backspace>

**then** Islnt : = True // символ допустим

**else** Islnt : = False; // недопустимый символ

end:

// проверяет, является ли символ допустимым

// во время ввода дробного числа

function IsFloat(ch : char; st: string) : Boolean;

### begin

**if** (ch > = '0') **and** (ch < = '9') // цифры

or  $(ch = #13)$  // клавиша <Enter>

or  $(ch = #8)$  // клавиша <Backspace>

### then

# begin

IsFloat : = True; // символ верный

Exit; // выход из функции

### end;

case ch of

 $'-$ : if Length(st) = 0

**then** IsFloat :=  $True; '.$ :

**if**  $(Pos(',',st) = 0)$ 

and  $(st[Length(st)]'>= '0')$  and  $(st[Length(st)] <= '9')$ 

then // разделитель можно ввести только после цифры // и если он еще не введен

IsFloat := True; else // остальные символы запрещены

 $IsFloat := False;$ 

end;

end;

# Использование функции

Если вы собираетесь использовать в программе свою функцию, то в простейшем случае ее объявление следует поместить в текст программы, перед подпрограммой, которая применяет эту функцию.

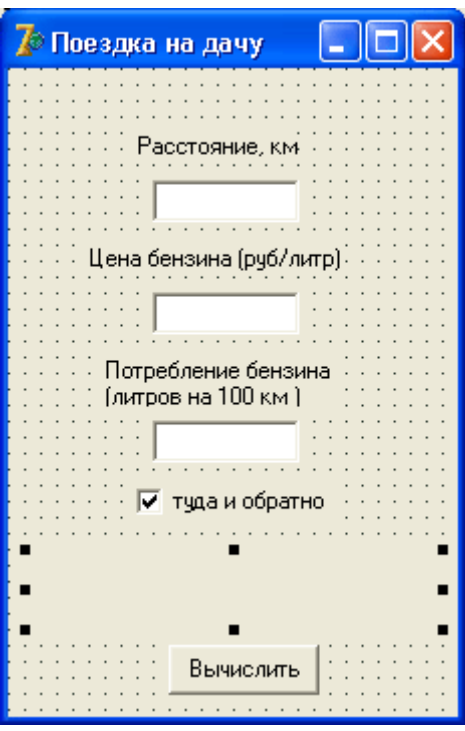

**Рис. 6.1.** Окно программы **Поездка на дачу**

Следующая программа (ее текст приведен в листинге 6.4, а вид диалогового окна на рис. 6.1) вычисляет стоимость поездки на дачу. Исходными данными для программы являются: расстояние, цена одного литра бензина и потребление бензина на 100 км пути. Для ввода исходных данных применяются поля Edit1, Edit2 и Edit3. Функции обработки события OnKeyPress

используют функцию IsFioat для фильтрации вводимых в эти поля символов, во время работы программы в полях ввода отображаются только допустимые символы.

#### **Листинг 6.4. Пример использования функций программиста**

**unit** fazenda\_;

#### **interface**

Windows, Messages, SysUtils, Variants,

Classes, Graphics, Controls, Forms, Dialogs, StdCtrls;

#### **type**

 $TForm1 = class(TForm)$ 

Edit1: TEdit; // расстояние

Edit2: TEdit; // цена литра бензина

Edit3: TEdit; // потребление бензина на 100 км

CheckBox1: TCheckBox; // True - поездка туда и обратно

Button1: TButton; // кнопка Вычислить

Label4: TLabel; // поле вывода результата расчета

Label1: TLabel;

Label2: TLabel;

Label3: TLabel;

**procedure** EditlKeyPress(Sender: TObject;

**var** Key: Char);

**procedure** Edit2KeyPress(Sender: TObject;

**var** Key: Char);

**procedure** Edit3KeyPress(Sender: TObject;

**var** Key: Char);

**procedure** Button1Click(Sender: TObject);

# **private**

{ Private declarations }

# **public**

{ Public declarations }

### **end;**

**var**

Form1: TForm1;

# **implementation**

 $\{ $R^*$ .dfm $}$ 

// проверяет, является ли символ допустимым

// во время ввода дробного числа

**function** IsFloat(ch : char; st: string) : Boolean;

# begin

if (ch > = '0') and (ch < = '9') // цифры

or (ch = #13) // клавиша <Enter>

or  $(ch = #8)$  // клавиша <Backspace>

# then

# beain

IsFloat := True; // символ верный

Exit; // выход из функции

# end; case ch of

'-': if Length(st) =  $0$  then IsFloat := True; ', ':

if  $(Pos(',', st) = 0)$ 

and  $(st[Length(st)] >= '0')$  and  $(st[Length(st)] <= '9')$ 

then // разделитель можно ввести только после цифры

// и если он еще не введен

IsFloat : = True/else // остальные символы запрещены

```
IsFloat := False;
```
### end;

# end;

// нажатие клавиши в поле Расстояние

procedure TForm1.EditIKeyPress(Sender: TObject;

var Key: Char);

# begin

if  $Key = Char(VK_RETURN)$ 

then Edit2.SetFocus // переместить курсор в поле Цена

### **else**

```
If not IsFloat(Key,Edit2.Text) then Key := Chr(O);
```
# **end;**

// нажатие клавиши в поле Цена

**procedure** TForml.Edit2KeyPress(Sender: TObject;

```
var Key: Char);
```
# **begin**

```
if Key = Char(VK_RETURN)
```
**then** Edit3.SetFocus // переместить курсор в поле Потребление

```
else If not IsFloat(Key,Edit2.Text)
```

```
then Key := Chr (0);
```
# **end;**

// нажатие клавиши в поле Потребление

**procedure** TForml.Edit3KeyPress(Sender: TObject;

```
var Key: Char);
```
# **begin**

```
if Key = Char(VK_RETURN)
```
**then** Buttonl.SetFocus // // сделать активной кнопку Вычислить

**else If not** IsFloat(Key,Edit2.Text) **then Key := Chr** (0);

# **end;**

// щелчок на кнопке Вычислить

**procedure** TForm1.ButtonlClick(Sender: TObject);

### **var**

rast : real; // расстояние

cena : real; // цена

potr : real; // потребление на 100 км

summ : real; // сумма

mes**: string;** 

# **begin**

rast := StrToFloat(Edit1.Text);

cena := StrToFloat(Edit2.Text);

potr := StrToFloat(Edit3.Text);

summ := rast /  $100 *$  potr  $*$  cena;

**if** CheckBoxl.Checked **then** summ := summ \* 2;

mes := 'Поездка на дачу';

if CheckBoxl.Checked **then** mes := mes + ' и обратно';

mes := mes + 'обойдется в '

```
+ FloatToStrF(summ,ffGeneral,4,2) + ' руб.';
```
Label4.Caption := mes;

# **end;**

**end.**